#### **Table of Contents**

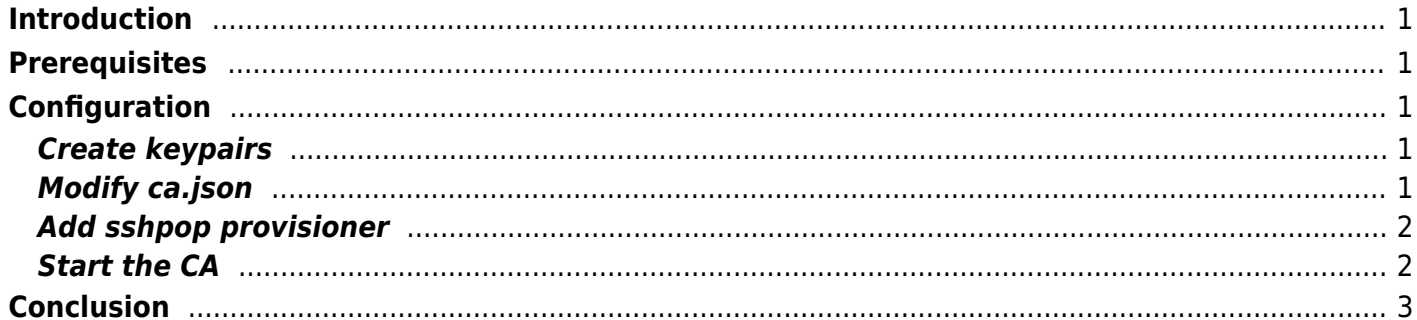

# <span id="page-2-0"></span>**Introduction**

So you've set up a local certificate authority using the Smallstep CA software, and you're using it to issue x.509 certificates to resources on your LAN. Perhaps you followed [their guide](https://smallstep.com/blog/build-a-tiny-ca-with-raspberry-pi-yubikey/) to set up a "tiny CA" using a Raspberry Pi, a YubiKey, and a hardware RNG. Now you'd like to use your certificate authority to issue SSH user and host certificates. Unfortunately, the Smallstep software doesn't make this simple, but it's still do-able. This guide will specifically address modifying the Raspberry Pi-based tiny CA to issue SSH certificates.

# <span id="page-2-1"></span>**Prerequisites**

This guide assumes your Tiny CA is up and running without problems, and running at least version 0.15.8 of the step-ca software.

# <span id="page-2-2"></span>**Configuration**

Before proceeding, you'll need to stop the CA software. Run systemctl stop step-ca.

#### <span id="page-2-3"></span>**Create keypairs**

Next, you'll need to create the signing key pairs for host and user certificates. Run ykman piv generate-key –algorithm ECCP256 82 ssh\_host\_ca\_key.pem followed by ykman piv generate-key –algorithm ECCP256 83 ssh\_user\_ca\_key.pem.

You'll then need to convert the .pem files to SSH format. Run ssh-keygen -i -f ssh host ca key.pem -mPKCS8 > ssh host ca key.pub followed by ssh-keygen -i -f ssh user ca key.pem -mPKCS8 > ssh user ca key.pub. Move the .pub files to /etc/stepca/certs.

#### <span id="page-2-4"></span>**Modify ca.json**

You'll now need to make some edits to the Step CA config file, /etc/step-ca/config/ca.json.

First, tell step-ca to look for the signing keys on the YubiKey. Following the kms block, add the following:

 }, "ssh": {

},

```
 "hostKey": "yubikey:slot-id=82",
 "userKey": "yubikey:slot-id=83"
```
The first closing brace in this section is already present, but make sure to add the comma after it.

Second, edit the first provisioner in this file (the JWK one) to look like this:

```
\{ "type": "JWK",
                                              "name": "admin@familybrown.org",
                                              "key": {
                                                          "use": "sig",
                                                          "kty": "EC",
                                                          "kid": "foo",
                                                          "crv": "P-256",
                                                          "alg": "ES256",
                                                          "x": "bar",
                                                          "y": "baz"
, where \{ \} , we have the contract of \{ \} , \{ \} , \{ \} "encryptedKey": "baz",
                                              "claims": {
                                                          "enableSSHCA": true
denotes the control of the control of the control of the control of the control of the control of the control o
, where \{ \} , we have the set of \{ \} , \{ \} , \{ \}
```
The part you're adding here is the claims section, to enable you to issue SSH certificates using this provisioner.

#### <span id="page-3-0"></span>**Add sshpop provisioner**

You'll need to add another provisioner, which will be used for renewing host certificates. Run step ca provisioner add sshpop –type sshpop –ca-config /etc/step-ca/config/ca.json.

#### <span id="page-3-1"></span>**Start the CA**

Now, start the certificate authority again. Run systemctl start step-ca. Confirm it's running with systemctl status step-ca. If not, the most likely issue is JSON formatting–make sure your edits to ca.json are formatted properly.

### <span id="page-4-0"></span>**Conclusion**

Your CA is now configured to issue SSH user and host certificates. You can add further provisioners as needed.

From: <https://www.familybrown.org/dokuwiki/> - **danb35's Wiki**

Permanent link: **[https://www.familybrown.org/dokuwiki/doku.php?id=advanced:ssh\\_conversion](https://www.familybrown.org/dokuwiki/doku.php?id=advanced:ssh_conversion)**

Last update: **2021/07/04 00:23**

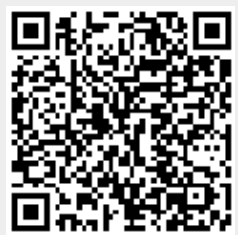